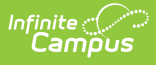

# **Career and Technical Education (CTE) (Oregon)**

Last Modified on 10/21/2024 8:20 am CDT

Enter New CTE [Records](http://kb.infinitecampus.com/#%0Aenter-new-cte-records%0A%0A) | Print CTE [Summary](http://kb.infinitecampus.com/#print-cte-summary-report) Report | CTE Program [Information](http://kb.infinitecampus.com/#cte-program-information-fields) Fields | State-Defined Elements | Course [Information](http://kb.infinitecampus.com/#course-information) | Certificate [Information](http://kb.infinitecampus.com/#certificate-information) | [Organization](http://kb.infinitecampus.com/#state-defined-elements) Information

Tool Search: Career and Technical Education (CTE)

The CTE tool tracks student participation in Career and Technical Education courses and aids in monitoring student progress toward course completion. The Oregon Board of Education defines CTE (or Work-Based Learning) as follows:

Structured learning in the workplace or simulated environment provides opportunities for sustained interactions with industry or community professionals that foster in-depth, firsthand experience of the expectations and application of knowledge and skills required in a given career field.

A student can have multiple active CTE records at one time.

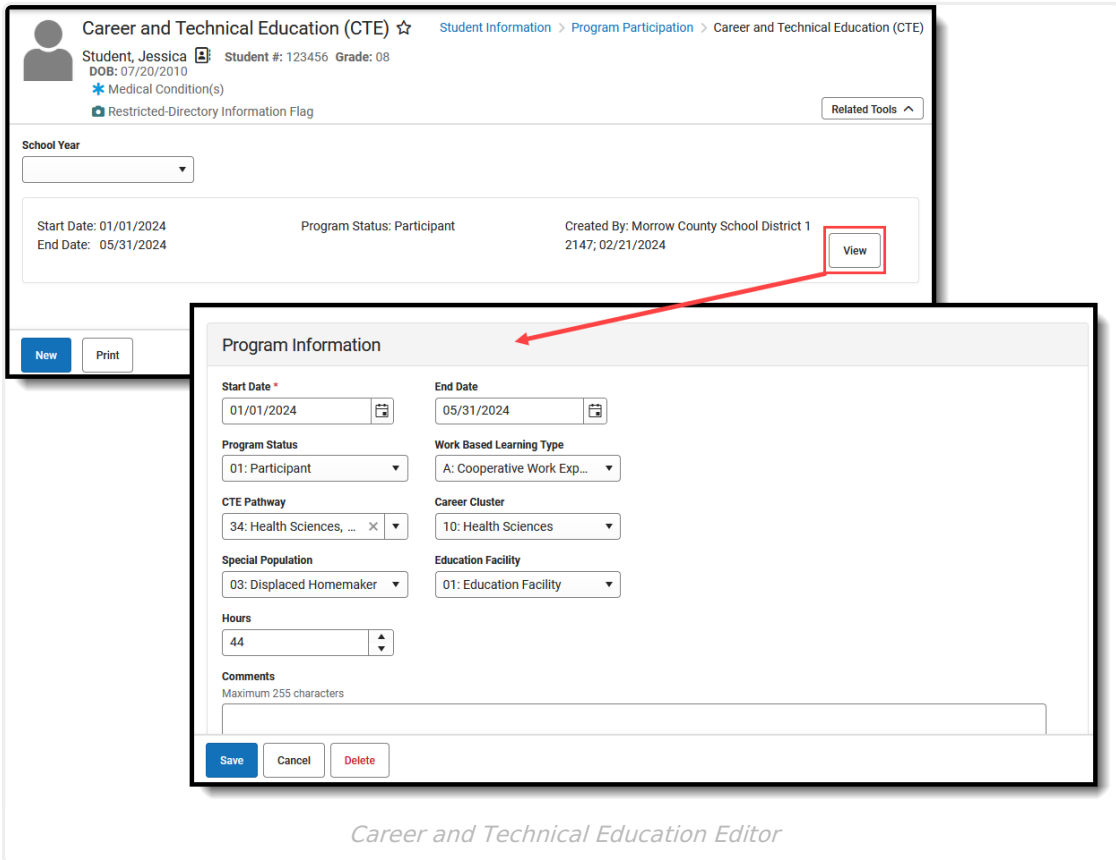

**Read** - Access and view existing CTE records. **Write** - Modify existing CTE records.

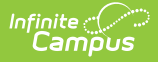

**Add** - Add new CTE records.

**Delete** - Permanently remove CTE records.

For more information about Tool Rights and how they function, see the Tool [Rights](https://kb.infinitecampus.com/help/tool-rights-user) article.

Use the [Federal/State](http://kb.infinitecampus.com/help/statefederal-program-updater) Program Updater tool to import CTE records.

# **Enter New CTE Records**

- 1. Click **New**. A **Program Information** editor displays.
- 2. Enter the **Start Date**, which indicates the date the student began attending CTE programming.
- 3. Select the appropriate **Program Status.**
- 4. Select the appropriate **Work-Based Learning Type.**
- 5. Select the appropriate **CTE Pathway.**
- 6. Select the appropriate **Career Cluster.**
- 7. Select the appropriate **Special Population.**
- 8. Select the appropriate **Education Facility**.
- 9. Enter the number of **Hours** the student is required to attend CTE classes.
- 10. Enter any **Comments** related to the student's programming.
- 11. Continue entering fields as needed for your district and/or state for the remaining sections of the CTE Record - State or District Defined Elements (if any), Course Information, Certificate Information, etc.
- 12. Click **Save.** The new record is listed for the student.

To modify existing CTE records, click **View** next to the appropriate record and make the necessary adjustments. **Save** when finished.

To end a record, click **View** next to the appropriate record and add an **End Date**. Click **Save** when finished.

# **Print CTE Summary Report**

Click **Print** to display a PDF view of the student's Career and Technical Education (CTE) records.

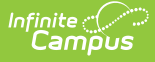

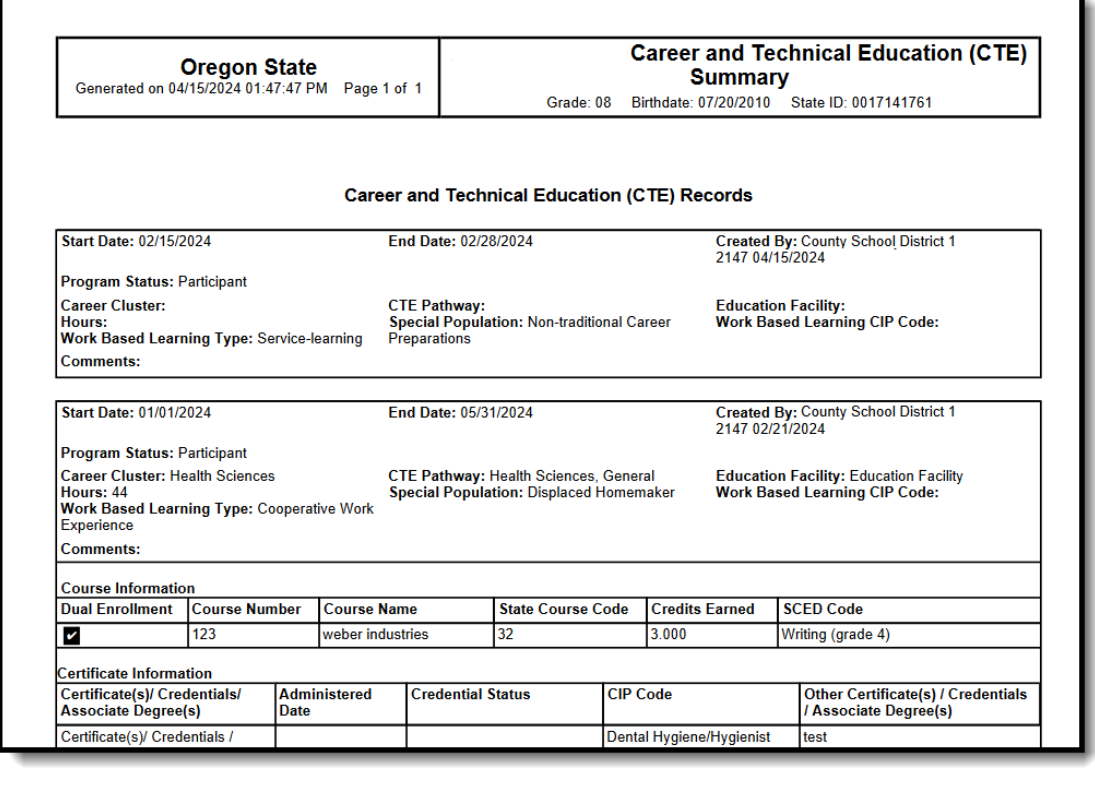

٦

Print Summary of CTE Record

# **CTE Program Information Fields**

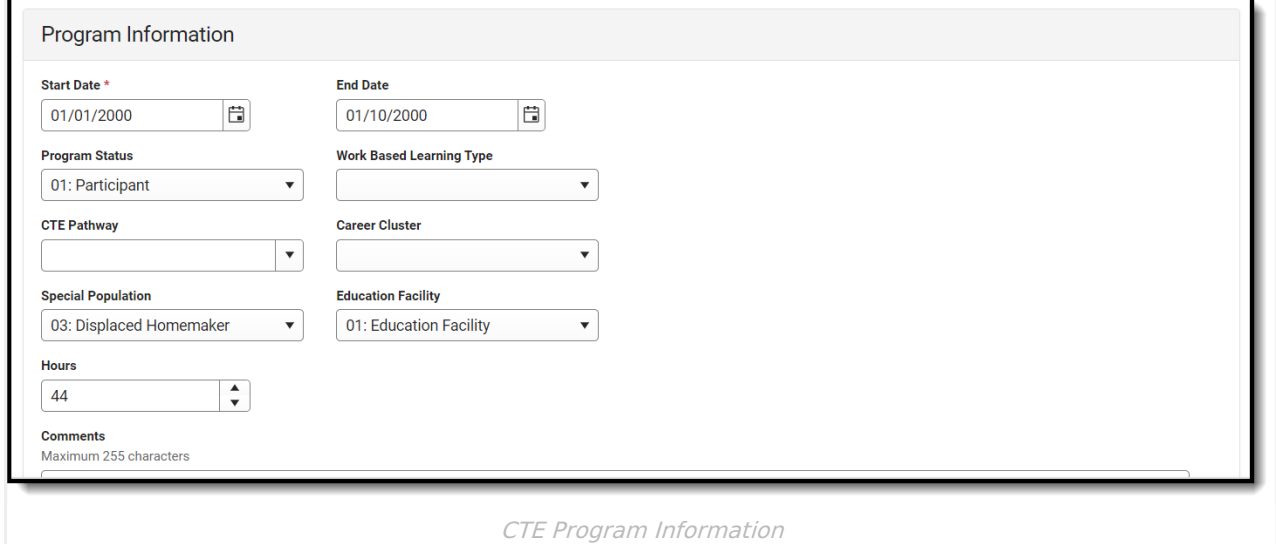

Click here to expand...

# **Start Date**

Indicates the date the student was added to the CTE Program. Dates can be entered in mm/dd/yy or use the calendar icon to select a date.

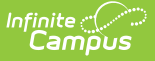

#### ▶ Click here to expand...

#### **Database Location:**

CareerTechnicalEducation.startDate

#### **Ad hoc Inquiries:**

Student > Learner > Career and Technical Education (CTE) > Career and Technical Education (CTE) > startDate (**careerTechEd.startDate)**

#### **Reports:**

CTE [Student](http://kb.infinitecampus.com/help/cte-student-file-oregon)

### **End Date**

Indicates the date the student ended or completed the CTE Program. Dates can be entered in mm/dd/yy or use the calendar icon to select a date.

#### Click here to expand...

#### **Database Location:**

CareerTechnicalEducation.endDate

#### **Ad hoc Inquiries:**

Student > Learner > Career and Technical Education (CTE) > Career and Technical Education (CTE) > endDate (**careerTechEd.endDate)**

#### **Reports:**

CTE [Student](http://kb.infinitecampus.com/help/cte-student-file-oregon)

## **Program Status**

Identifies the student's status in the CTE program.

- 01: Participant
- 02: Concentrator
- 03: Completer
- Click here to expand...

#### **Database Location:**

CareerTechnicalEducation.programStatus

**Ad hoc Inquiries:**

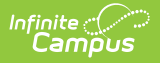

Student > Learner > Career and Technical Education (CTE) > Career and Technical Education (CTE) > programStatus (**careerTechEd.programStatus)**

#### **Reports:**

CTE [Student](http://kb.infinitecampus.com/help/cte-student-file-oregon)

# **Work-Based Learning Type**

Identifies the type of CTE program the student participates in.

Click here to expand...

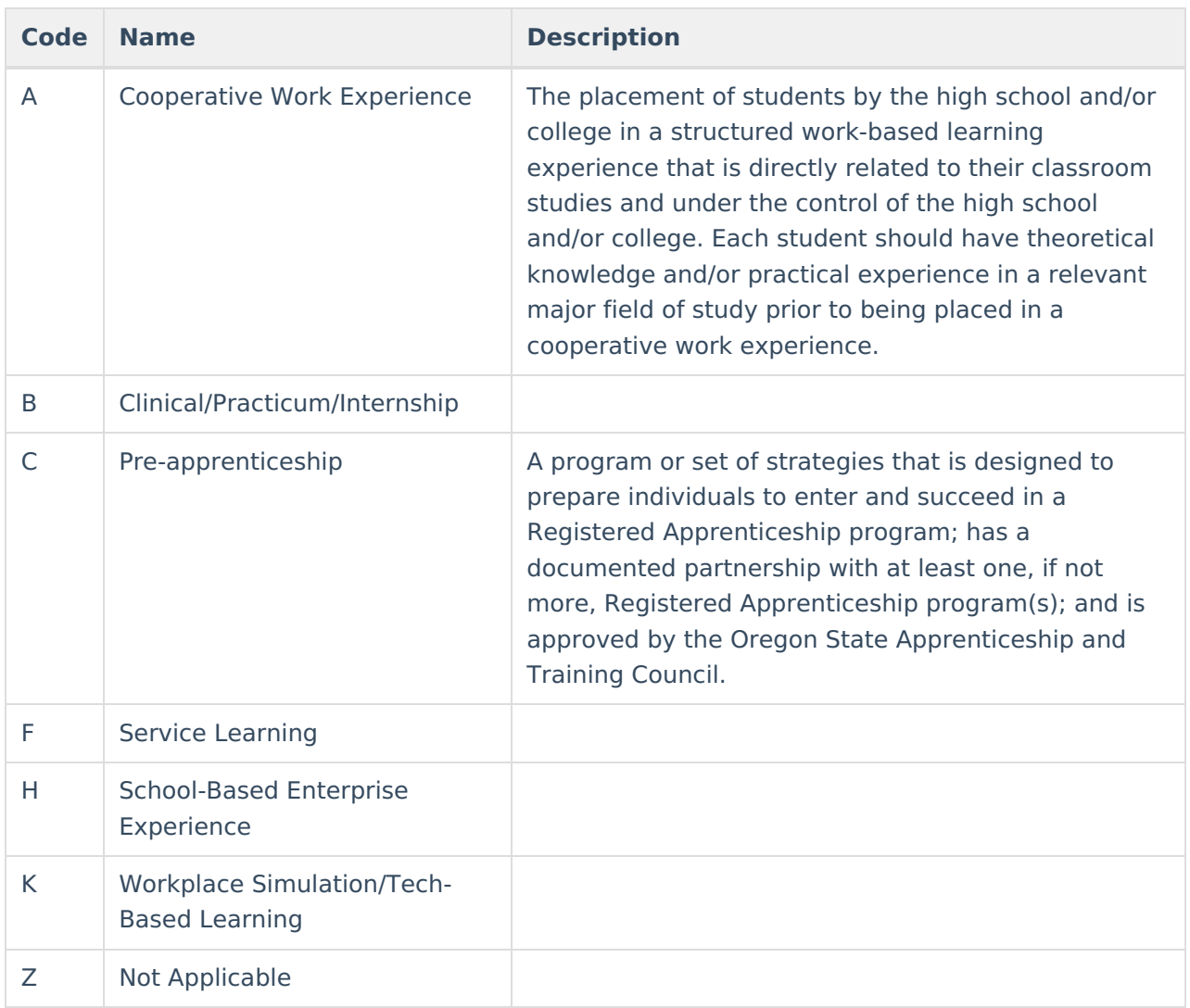

#### **Database Location:**

CareerTechnicalEducation.wblType

#### **Ad hoc Inquiries:**

Student > Learner > Career and Technical Education (CTE) > Career and Technical Education

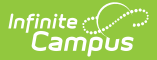

```
(CTE) > wblType (careerTechEd.wblType)
```
#### **Reports:**

CTE [Student](http://kb.infinitecampus.com/help/cte-student-file-oregon)

# **CTE Pathway**

Indicates the type of CTE program in which the student participates.

Click here to expand...

#### **Database Location:**

CareerTechnicalEducation.ctePathway

#### **Ad hoc Inquiries:**

Student > Learner > Career and Technical Education (CTE) > Career and Technical Education (CTE) > ctePathway (**careerTechEd.ctePathway)**

#### **Reports:**

CTE [Student](http://kb.infinitecampus.com/help/cte-student-file-oregon)

# **Career Cluster**

Indicates the field of study to which the CTE program belongs.

Click here to expand...

#### **Database Location:**

careerTechnicalEducation.cluster

#### **Ad hoc Inquiries:**

Student > Learner > Career and Technical Education (CTE) > Career and Technical Education (CTE) > careerCluster (**careerTechEd.careerCluster**

#### **Reports:**

CTE [Student](http://kb.infinitecampus.com/help/cte-student-file-oregon)

## **Special Population**

Indicates any specific population the student belongs. This could include individuals with disabilities, individuals in economically disadvantaged circumstances, individuals preparing for nontraditional fields, single parents, or persons in other groups defined under the Strengthening Career and Technical Education for the 21st Century Act (Perkins V).

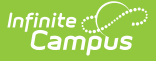

Districts can modify this list as needed.

▶ Click here to expand...

#### **Database Location:**

careerTechnicalEducation.specialPopulation

#### **Ad hoc Inquiries:**

Student > Learner > Career and Technical Education (CTE) > Career and Technical Education (CTE) > specialPopulation (**careerTechEd.specialPopulation)**

#### **Reports:**

CTE [Student](http://kb.infinitecampus.com/help/cte-student-file-oregon)

### **Education Facility**

Indicates the location where the CTE Program is taking place.

Districts can modify this list as needed.

#### ▶ Click here to expand...

#### **Database Location:**

careerTechnicalEducation.educationFacility

#### **Ad hoc Inquiries:**

Student > Learner > Career and Technical Education (CTE) > Career and Technical Education (CTE) > educationFacility (**careerTechEd.educationFacility)**

#### **Reports:**

CTE [Student](http://kb.infinitecampus.com/help/cte-student-file-oregon)

### **Hours**

Indicates the total hours the student has participated in the CTE program or in job-related activities.

▶ Click here to expand...

#### **Database Location:**

careerTechnicalEducation.hours

#### **Ad hoc Inquiries:**

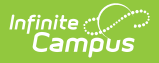

Student > Learner > Career and Technical Education (CTE) > Career and Technical Education (CTE) > hours (**careerTechEd.hours)**

#### **Reports:**

CTE [Student](http://kb.infinitecampus.com/help/cte-student-file-oregon)

# **State-Defined Elements**

**State Defined Elements** 

**Work Based Learning CIP Code** 000000: Not Applicable  $\overline{\mathbf{v}}$ 

CTE State-Defined Elements

▶ Click here to expand...

# **Work-Based Learning CIP Code**

Code indicating the CIP code associated with the Course, CTE Program, and/or Certification. These options cannot be modified.

▶ Click here to expand...

#### **Database Location:**

Definition.cipCode

#### **Ad hoc Inquiries:**

Student > Learner > Career and Technical Education (CTE) > Career and Technical Education (CTE) > wblCIPCode (**careerTechEd.wblCIPCode)**

#### **Reports:**

CTE [Student](http://kb.infinitecampus.com/help/cte-student-file-oregon)

# **Course Information**

This section lists the specific courses the student is taking related to the assigned CTE Program.

- Mark the **Auto-fill Course Fields...** checkbox to populate the Course Name, State Course Code, Credits and SCED Code when the Course Number is entered.
- Mark the **Dual Enrollment** checkbox to indicate the student has multiple concurrent enrollments.
- Click **Add** to display another row to add Course records.

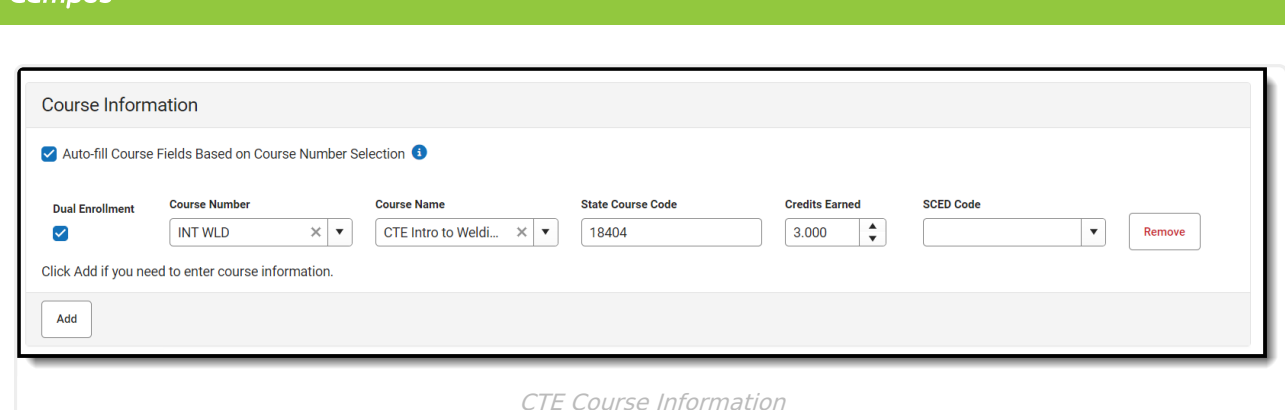

# **Certificate Information**

This section lists which certificates, degrees, or credentials the student has completed or is working towards completion. Use the **Add** button to add more rows for a certificate; use the **Remove** button to remove rows.

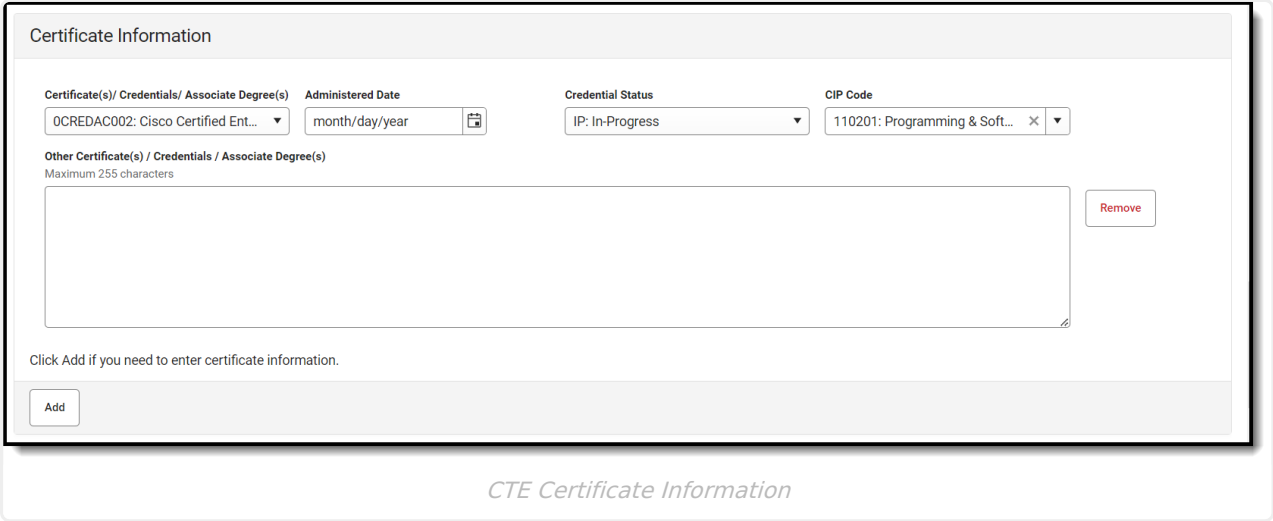

Click here to expand...

# **Certificates, Credentials, Associate Degrees**

Indicates which Certificate(s), Credentials, or Associate Degree(s) the student has received or will receive upon program completion.

Click here to expand...

#### **Database Location:**

CareerTechnicalEducation.certCredentialDegree

#### **Ad hoc Inquiries:**

Student > Learner > Career and Technical Education (CTE) > Career and Technical Education (CTE) > certCredentialDegree (**careerTechEd.certCredentialDegree)**

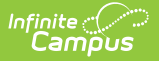

#### **Reports:**

CTE [Student](http://kb.infinitecampus.com/help/cte-student-file-oregon)

## **Administered Date**

Date the certificate/credential/associate degree was administered.

Click here to expand...

#### **Database Location:**

CareerTechnicalEducation.administeredDate

#### **Ad hoc Inquiries:**

Student > Learner > Career and Technical Education (CTE) > Career and Technical Education (CTE) > administeredDate (**careerTechEd.administeredDate)**

#### **Reports:**

CTE [Student](http://kb.infinitecampus.com/help/cte-student-file-oregon)

### **Credential Status**

Indicates the status of the credential - Fail, In Progress, Pass.

#### ▶ Click here to expand...

#### **Database Location:**

CareerTechnicalEducation.credentialStatus

#### **Ad hoc Inquiries:**

Student > Learner > Career and Technical Education (CTE) > Career and Technical Education (CTE) > credentialStatus (**careerTechEd.credentialStatus)**

#### **Reports:**

CTE [Student](http://kb.infinitecampus.com/help/cte-student-file-oregon)

# **CIP Code**

Identifies the CIP Code for the credential.

▶ Click here to expand...

#### **Database Location:**

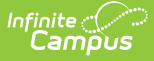

CareerTechnicalEducation.cipCode

#### **Ad hoc Inquiries:**

Student > Learner > Career and Technical Education (CTE) > Career and Technical Education (CTE) > cipCode (**careerTechEd.cipCode)**

#### **Reports:**

CTE [Student](http://kb.infinitecampus.com/help/cte-student-file-oregon)

### **Other Certificates, Credentials, Associate Degrees**

Lists other certificates, credentials, and associate degrees the student is working towards or has completed.

Click here to expand...

#### **Database Location:**

CareerTechnicalEducation.otherCertCredentialDegree

#### **Ad hoc Inquiries:**

Student > Learner > Career and Technical Education (CTE) > Career and Technical Education (CTE) > otherCertCredentialDegree (**careerTechEd.otherCertCredentialDegree)**

#### **Reports:**

CTE [Student](http://kb.infinitecampus.com/help/cte-student-file-oregon)

# **Organization Information**

This section lists clubs or groups in which the student participates that relate to the CTE program. Use the **Add** button to add more rows for a certificate; use the **Remove** button to remove rows.

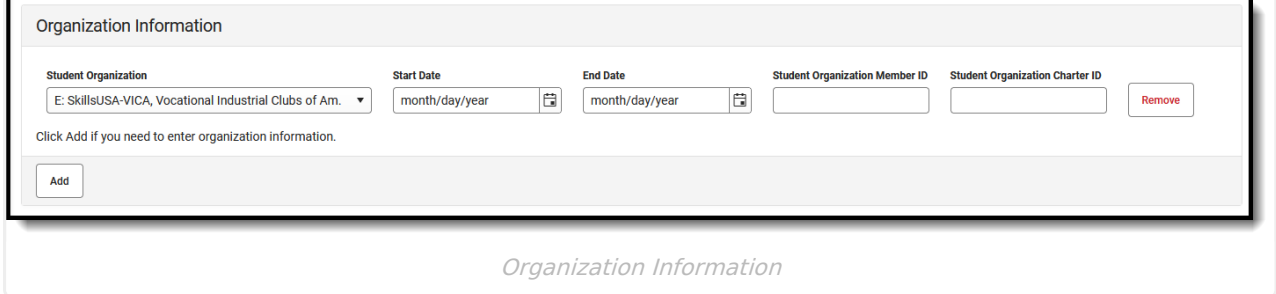

▶ Click here to expand...

## **Student Organization**

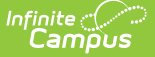

#### **Student Organization**

Identifies the organization in which a CTE student is actively participating. The list of organizations cannot be modified.

#### ▶ Click here to expand...

#### **Database Location:**

CareerTechnicalEducation.studentOrganization

#### **Ad hoc Inquiries:**

Student > Learner > Career and Technical Education (CTE) > Career and Technical Education (CTE) > studentOrganization (**careerTechEd.studentOrganization)**

#### **Reports:**

CTE [Student](http://kb.infinitecampus.com/help/cte-student-file-oregon)

### **Start Date**

Indicates the date the student began membership in the organization.

#### ▶ Click here to expand...

#### **Database Location:**

CareerTechnicalEducation.organizationStartDate

#### **Ad hoc Inquiries:**

Student > Learner > Career and Technical Education (CTE) > Career and Technical Education (CTE) > organizationStartDate (**careerTechEd.OrganizationStartDate)**

#### **Reports:**

CTE [Student](http://kb.infinitecampus.com/help/cte-student-file-oregon)

### **End Date**

Indicates the date the student ended membership in the organization.

#### ▶ Click here to expand...

#### **Database Location:**

CareerTechnicalEducation.organizationEndDate

#### **Ad hoc Inquiries:**

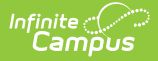

Student > Learner > Career and Technical Education (CTE) > Career and Technical Education (CTE) > organizationEndDate (**careerTechEd.OrganizationEndDate)**

#### **Reports:**

CTE [Student](http://kb.infinitecampus.com/help/cte-student-file-oregon)

## **Student Organization Member ID**

Indicates the student's Member ID in the Student Organization.

▶ Click here to expand...

#### **Database Location:**

CareerTechnicalEducation.studentOrganizationMemberID

#### **Ad hoc Inquiries:**

Student > Learner > Career and Technical Education (CTE) > Career and Technical Education (CTE) > studentOrganizationMemberID (**careerTechEd.studentOrganizationMemberID)**

#### **Reports:**

CTE [Student](http://kb.infinitecampus.com/help/cte-student-file-oregon)

### **Student Organization Charter ID**

Indicates the charter ID of the student organization.

▶ Click here to expand...

#### **Database Location:**

CareerTechnicalEducation.studentOrganizationCharterID

#### **Ad hoc Inquiries:**

Student > Learner > Career and Technical Education (CTE) > Career and Technical Education (CTE) > studentOrganizationCharterID (**careerTechEd.studentOrganizationCharterID)**

#### **Reports:**

#### CTE [Student](http://kb.infinitecampus.com/help/cte-student-file-oregon)